## **ใบงานที่ 4 ใบงานที่ 4.1 โปรแกรมไฟกะพริบ**

#### **จุดประสงค์การเรียนรู้**

- 1. ศึกษาการทำงานของโปรแกรมไฟกะพริบ
- 2. สามารถเขียนโปรแกรมไฟกะพริบรูปแบบต่าง ๆ ได้

#### **เครื่องมือและอุปกรณ์การทดลอง**

- 1. เครื่องไมโครคอมพิวเตอร์
- 2. บอร์ดไมโครคอนโทรลเลอร์ Arduino Uno R3
- 3. โปรแกรมการทดลอง
- 4. อุปกรณ์อิเล็กทรอนิกส์สำหรับทดลอง

#### **การทดลอง**

# **โปรแกรมที่ 1 โปรแกรมไฟกะพริบ 1 ดวงรูปแบบที่ 1**

ในการทดลองเขียนโปรแกรมไฟกะพริบ 1 ดวงนี้ นำเอาคำสั่งการควบคุม ได้แก่ คำสั่ง if, คำสั่ง false, คำสั่ง for และคำสั่ง while มาทดสอบการทำงานเพื่อให้เข้าใจการทำงานของคำสั่งเหล่านี้ มากขึ้น ให้ต่อวงจรตาม รูปที่ 4.7

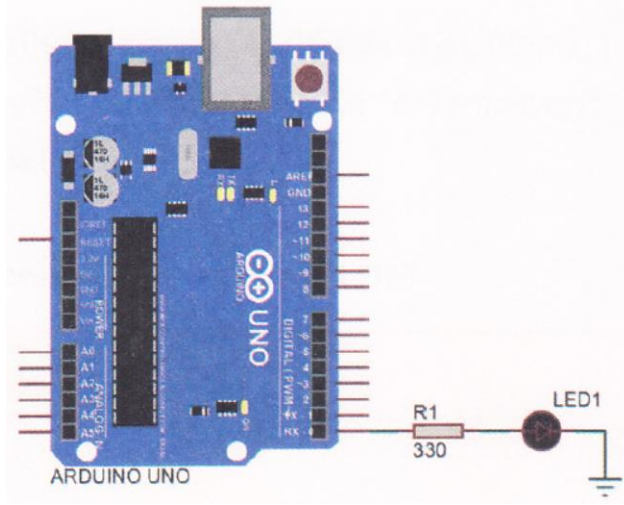

รูปที่ 4.7 วงจรสำหรับโปรแกรมไฟกะพริบ

โปรแกรมไฟกะพริบ 1 ดวงรูปแบบนี้เป็นการนำคำสั่งควบคุม คือ คำสั่ง if เพื่อใช้ในการ ตรวจสอบเงื่อนไข ในโปรแกรมไฟกะพริบนี้

 $\sim$  // กำหนดตัวแปร Led1 ต่อที่พอร์ตดิจิตอลขา 0 void setup() { pinMode(Ledi, OUTPUT); // เซตพอร์ตดิจิตอลขา 0 ให้เป็นพอร์ตเอาต์พุต } int delayTime = 1000;  $\frac{1}{100}$  and  $\frac{1}{20}$   $\frac{1}{20}$   $\frac{1}{20}$   $\frac{1}{20}$   $\frac{1}{20}$   $\frac{1}{20}$  int // มีค่าเท่ากับ 1000 void loop() { delayTime = delayTime - 100;  $\frac{1}{\sqrt{2}}$  นำค่าใน delayTime - 100 ผลลัพธ์เก็บ // ใน delayTime if(delay Time <= 0) { // ถ้าตัวแปร delayTime น้อยกว่าหรือเท่ากับ 0 delayTime = 1000; 2000; 2000; 2000; 2000; 2000; 2000; 2000; 2000; 2000; 2000; 2000; 2000; 2000; 2000; 2000; 20 } digitalWrite(Led1, HIGH); // ส่งข้อมูลออกเอาต์พุตเป็นลอจิก "1" delay(delayTime); // หน่วงเวลาตามค่าในตัวแปร delayTime digitalWrite(Led1, LOW); // ส่งข้อมูลออกเอาต์พุตเป็นลอจิก "0" delay(delayTime); // หน่วงเวลาตามค่าในตัวแปร delayTime

#### ผลการทดลอง

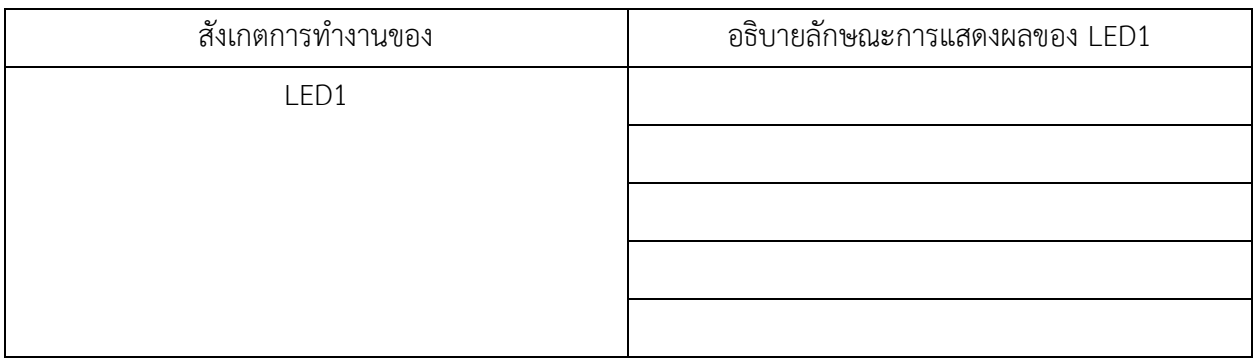

โปรแกรมที่ 2 โปรแกรมไฟกะพริบ 1 ดวงรูปแบบที่ 2

```
โปรแกรมไฟกะพริบ 1 ดวงรูปแบบนี้เป็นการนำคำสั่งควบคุม คือ คำสั่ง if..else เพื่อใช้ในการ ตรวจสอบ
เงื่อนไขในโปรแกรมไฟกะพริบนี้ 
\epsilonconst int Ledi = 0; \epsilon //กำหนดตัวแปร Led1 ต่อที่พอร์ตดิจิตอลขา 0
void setup()
{
      pinMode(Led1, OUTPUT); // เซตพอร์ตดิจิตอลขา 0 ให้เป็นพอร์ตเอาต์พุต
}
int delayTime = 1000; \frac{1}{100} int delayTime เป็นตัวแปรชนิด int
                                           // มีค่าเท่ากับ 1000
void loop()
{
      if (delayTime <= 100) { // ถ้าตัวแปร delayTime น้อยกว่าหรือเท่ากับ 100
            delayTime = 1000; \frac{1}{1000} // ทำให้ตัวแปร delayTime มีค่าเท่ากับ 1000
      }
else { 
      delayTime = delay Time - 100; \frac{1}{\sqrt{2}} นำค่าใน delayTime - 100 ผลลัพธ์เก็บ
      \frac{1}{2} // lu delayTime
      digitalWrite(Led1, HIGH); // ส่งข้อมูลออกเอาต์พุตเป็นลอจิก "1"
      delay(delayTime); // หน่วงเวลาตามค่าในตัวแปร delayTime
      digitalWrite(Led1, LOW); // ส่งข้อมูลออกเอาต์พุตเป็นลอจิก "0"
      delay(delayTime); // หน่วงเวลาตามค่าในตัวแปร delayTime
```
}

#### ผลการทดลอง

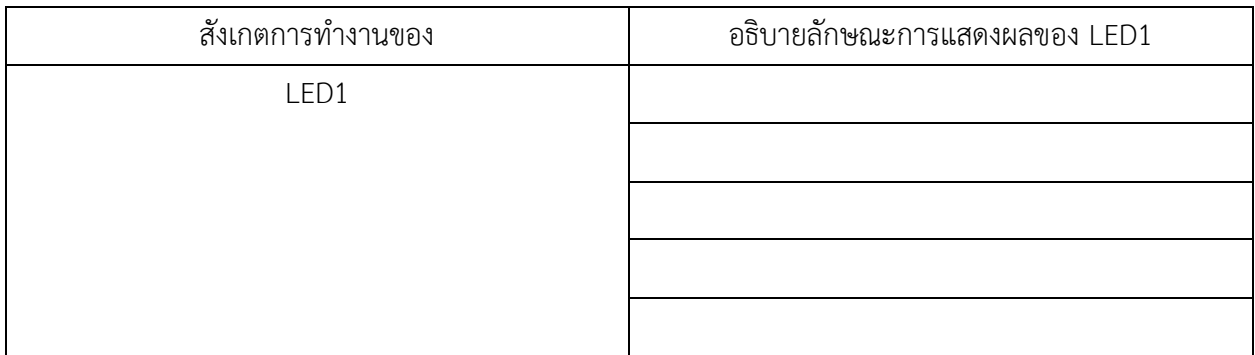

# รหัสวิชา 20127-2018 11 วิชา พื้นฐานไมโครคอนโทรลเลอร์

```
โปรแกรมที่ 3 โปรแกรมไฟกะพริบ 1 ดวงรูปแบบที่ 3
โปรแกรมไฟกะพริบ 1 ดวงรูปแบบนี้เป็นการนำคำสั่งควบคุม คือ คำสั่ง for เพื่อใช้ในการ ตรวจสอบเงื่อนไขใน
โปรแกรมไฟกะพริบนี้ 
\epsilon const int <code>Led1</code> = 0; \epsilon //กำหนดตัวแปร <code>Led1</code> ต่อที่พอร์ตดิจิตอลขา 0
void setup()
{
      pinMode(Led1, OUTPUT); // เซตพอร์ตดิจิตอลขา 0 ให้เป็นพอร์ตเอาต์พุต
}
void loop()
{
      for (int i = 0; i < 4, i++) { //ตัวแปร i=0; ถ้า <4 วนอยู่ในลูป for ; เพิ่ม 1 ครั้งละ 1/รอบ
             digitalWrite(Led1, HIGH); // ส่งข้อมูลออกเอาต์พุตเป็นลอจิก "1"
             delay(300); // หน่วงเวลา 0.3 วินาที
             digitalWrite(Led1, LOW); // ส่งข้อมูลออกเอาต์พุตเป็นลอจิก "0"
             delay(300); // หน่วงเวลา 0.3 วินาที
      }
      delay(2000); // หน่วงเวลา 2 วินาที
```

```
}
```
ผลการทดลอง

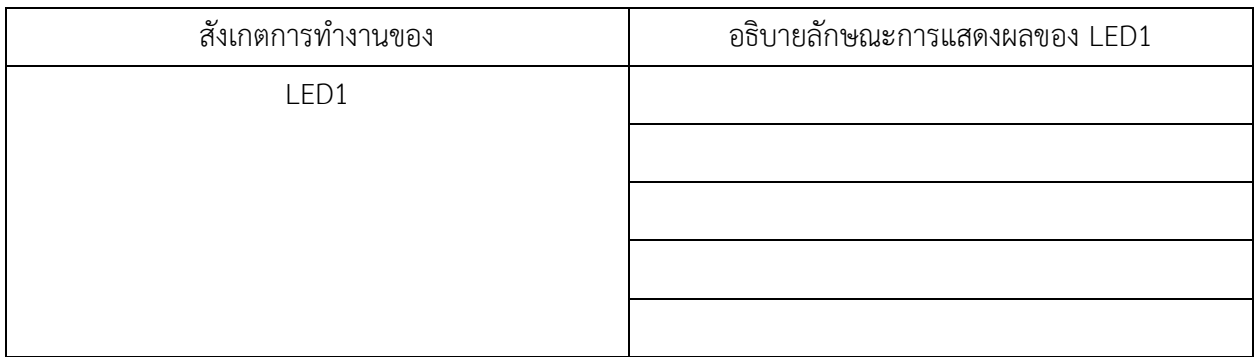

โปรแกรมที่ 4 โปรแกรมไฟกะพริบ 1 ดวงรูปแบบที่ 4

โปรแกรมไฟกะพริบ 1 ดวงรูปแบบนี้เป็นการนำคำสั่งควบคุม คือ คำสั่ง while เพื่อใช้ในการ ตรวจสอบเงื่อนไขใน โปรแกรมไฟกะพริบนี้

 $\sim$  // กำหนดตัวแปร Led1 ต่อที่พอร์ตดิจิตอลขา 0

วิทยาลัยเทคนิคชลบุรี จัดท าโดย นายวิรุณ จิตต์บุญ

```
void setup()
{
      pinMode(Led1, OUTPUT); // เซตพอร์ตดิจิตอลขา 0 ให้เป็นพอร์ตเอาต์พุต
}
int delayTime = 1000; \frac{1}{1000} \frac{1}{2000} \frac{1}{2000} \frac{1}{2000} \frac{1}{2000}void loop()
{
      while (delayTime > 0) { \qquad // ถ้า delayTime มากกว่า 0 ทำงานในลูป while นี้
            digitalWrite(Led1, HIGH); // ส่งข้อมูลออกเอาต์พุตเป็นลอจิก "1"
            delay(delayTime); // หน่วงเวลาตามค่าในตัวแปร delayTime
            digitalWrite(Led 1, LOW); // ส่งข้อมูลออกเอาต์พุตเป็นลอจิก "0"
            delay(delayTime); // หน่วงเวลาตามค่าในตัวแปร delayTime
            delayTime = delayTime - 100;
      }
      while (delayTime < 1000) { // ถ้า delayTime น้อยกว่า 1000 ท างานในลูป while นี้
      delayTime = delayTime + 100; 
      digitalWrite(Led1, HIGH); // ส่งข้อมูลออกเอาต์พุตเป็นลอจิก "1"
      delay(delayTime); // หน่วงเวลาตามค่าในตัวแปร delayTime
      digitalWrite(Led1, LOW); // ส่งข้อมูลออกเอาต์พุตเป็นลอจิก "0"
      delay(delayTime); // หน่วงเวลาตามค่าในตัวแปร delayTime
      }
```

```
}
```
ผลการทดลอง

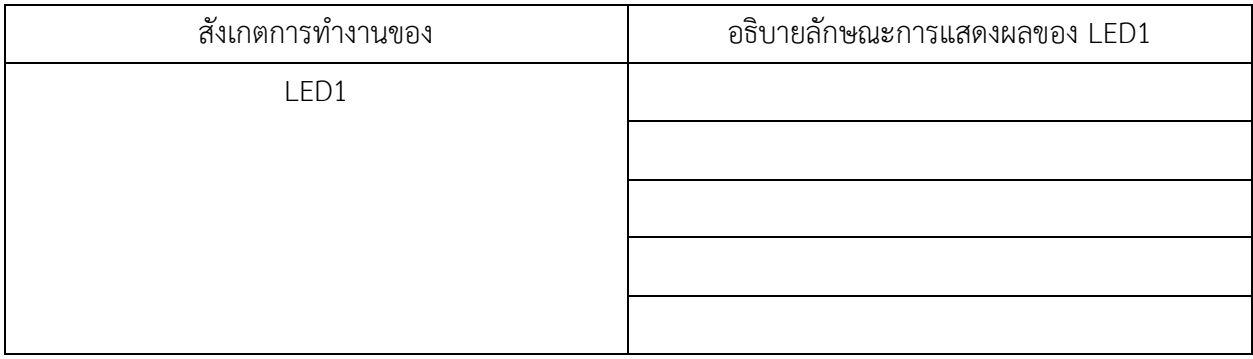

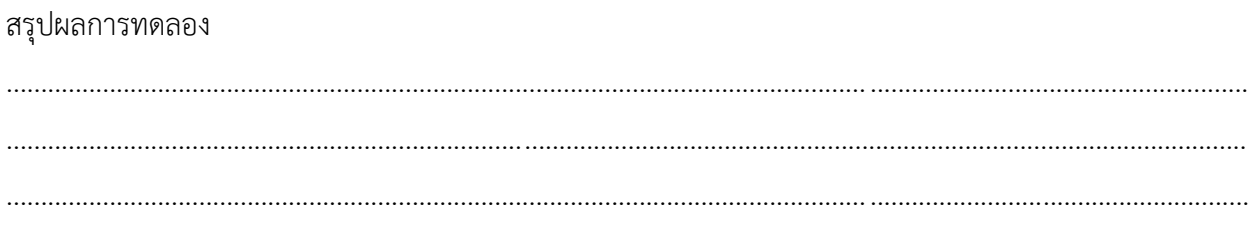

#### กิจกรรมตรวจสอบความเข้าใจใบงานที่ 4.1

1. จากรูปที่ 4.7 จงเขียนโปรแกรมส่งสัญญาณรหัสมอร์ส SOS ดังนี้

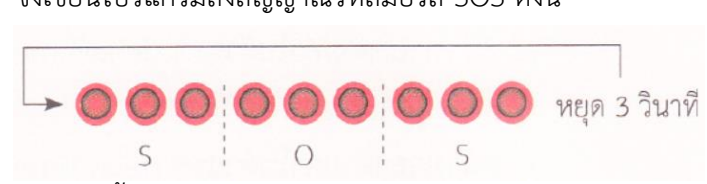

รหัส S หลอดแอลอีดี กะพริบ 3 ครั้ง ช่วงแอลอีดีติด 0.15 วินาที ดับ 0.1 วินาที รหัส 0 หลอดแอลอีดี กะพริบ 3 ครั้ง ช่วงแอลอีดีติด 0.4 วินาที ดับ 0.1 วินาที โปรแกรม

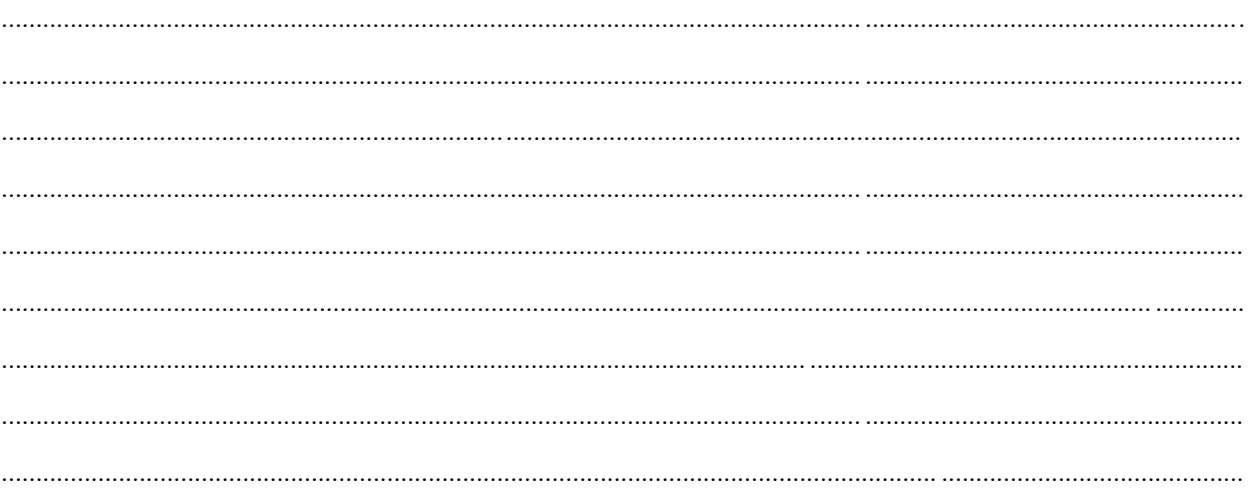

13

# **ใบงานที่ 4.2 โปรแกรมไฟกะพริบ**

## **จุดประสงค์การเรียนรู้**

- 1. ศึกษาการทำงานของโปรแกรมไฟวิ่งหลายรูปแบบ
- 2. สามารถเขียนโปรแกรมไฟวิ่งหลายรูปแบบต่าง ๆ ได้

## **เครื่องมือและอุปกรณ์การทดลอง**

- 1. เครื่องไมโครคอมพิวเตอร์
- 2. บอร์ตไมโครคอนโทรลเลอร์ Arduino Uno R3
- 3. โปรแกรมการทดลอง
- 4. อุปกรณ์อิเล็กทรอนิกส์สำหรับทดลอง

#### **การทดลอง**

# **โปรแกรมที่ 1** โปรแกรมไฟวิ่ง 4 ดวง

โปรแกรมนี้เป็นการเขียนโปรแกรมไฟวิ่ง 4 ดวง โดยนำบอร์ด Arduino มาต่อกับหลอดแอลอีดี จำนวน 4 ดวง เมื่อเริ่มโปรแกรมหลอดแอลอีดีติด 1 ดวง ติดนาน 0.2 วินาที จากนั้นหลอดแอลอีดีติด เพิ่มครั้งละ 1 ดวงจน ครบ 4 ดวง เมื่อครบแล้วหลอดแอลอีดีดับครั้งละ 1 ดวงจนดับหมด

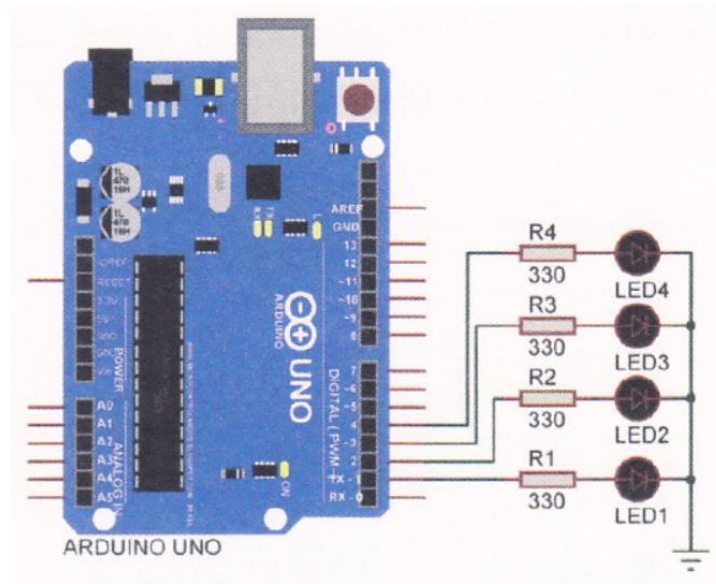

รูปที่ 4.8 วงจรสำหรับโปรแกรมไฟวิ่ง 4 ดวง

```
const int ledCount = 4; //ก าหนดตัวแปร ledCount มีค่าเท่ากับ 4 Const 
const int ledPins[ledCount] = {1,2,3,4};                   //กำหนดตัวแปร ledPins ต่อที่พอร์ตดิจิตอลขา 1-4
void setup()
{
       for (int i = 0; i < ledCount; i++) { // ตัวแปร I=0; ถ้า |< ledCount; เพิ่ม 1 ครั้งละ 1/รอบ
              pinMode(ledPins[i], OUTPUT); // เซตพอร์ตติจิตอลขา 1-4 ให้เป็นพอร์ตเอาต์พุต
       }
}
void loop()
{
       for (int i = 0; i < ledCount; i++ ){ // ตัวแปร =0; ถ้า < ledCount; เพิ่ม ครั้งละ 1/รอบ
              digitalWrite(ledPinsl, HIGH); // ส่งข้อมูลออกเอาต์พุตเป็นลอจิก "1" ตามตัวแปร 1
              delay(200); // หน่วงเวลา 0.2 วินาที
       }
}
       for (int i = [edCount - 1; i>= 0; i-) { // ตัวแปร |=0; ถ้า >= (edCount; ลด 1 ครั้งละ 1/รอบ 
              digitalWrite(ledPins[i], LOW); // ส่งข้อมูลออกเอาต์พุตเป็นลอจิก "0" ตามตัวแปร 1 
              delay(200); // หน่วงเวลา 0.2 วินาที
       }
}
```
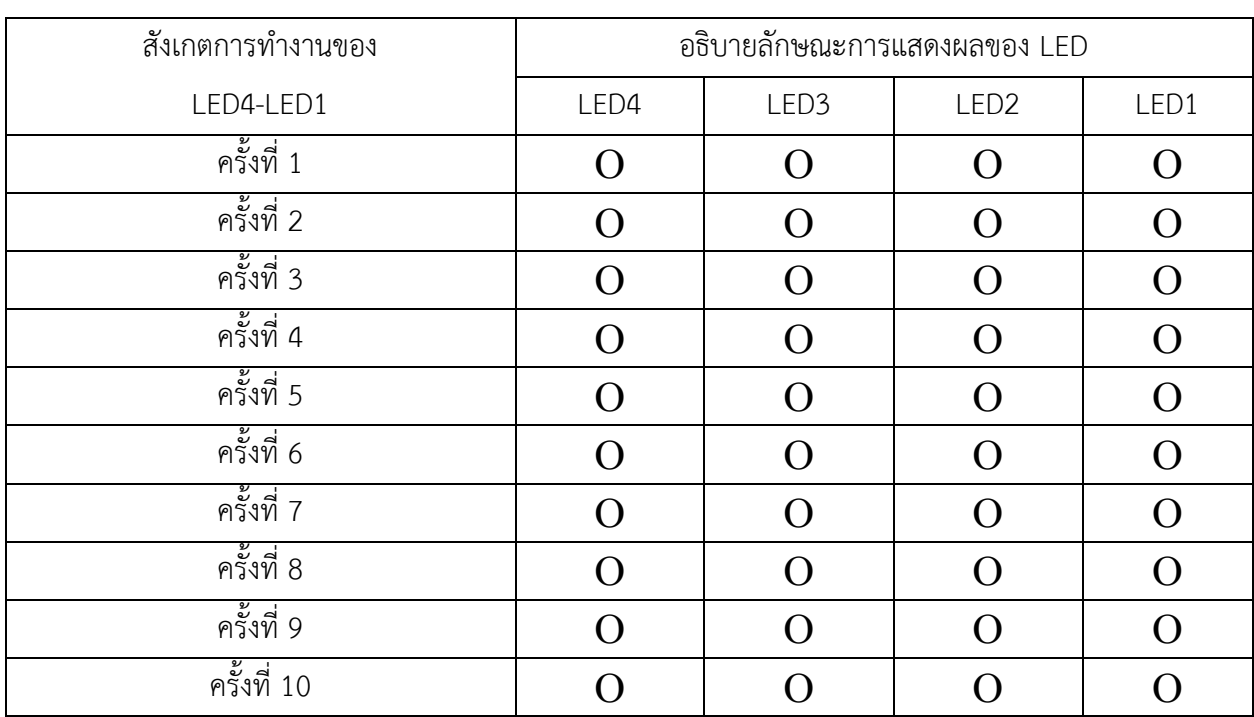

ผลการทดลอง

## **โปรแกรมที่ 2** โปรแกรมไฟวิ่ง 8 ดวง

โปรแกรมนี้เป็นการนำหลอดแอลอีดีทั้งหมด 8 ตวง เชื่อมต่อกับบอร์ด Arduino ที่พอร์ตดิจิตอล ขา 1 ถึง 8 เมื่อเริ่มโปรแกรมหลอดแอลอีดีติดครั้งละ 1 ดวง จากพอร์ตดิจิตอล ขา 1, 2, 3, ไปหา ขา 8 โดยใช้คาบเวลาใน การติตกะพริบครั้งละ 0.3 วินาที เมื่อหลอดแอลอีดีที่ขา 8 ติดสว่างแล้วก็ติด ย้อนกลับมายังขา 7, 6, 5,ขา 1 วน เช่นนี้ไปเรื่อย ๆ ตลอดทั้งโปรแกรม

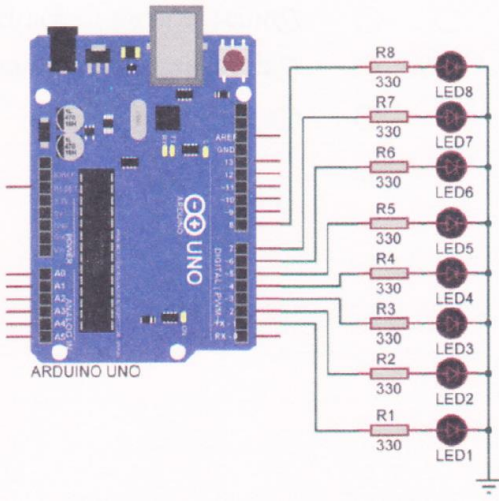

รูปที่ 4.9 วงจรสำหรับโปรแกรมไฟวิ่ง 8 ดวง

```
int ledCount = 8; \frac{1}{2} // กำหนดตัวแปร ledCount มีค่าเท่ากับ 8
int iledPins] = {1, 2, 3, 4, 5, 6, 7, 8, J; // กำหนดตัวแปร ledPins ต่อที่พอร์ตดิจิตอลขา 1-3
int delayTime = 300; \frac{1}{100} int delayTime = 300;
void setup() 
{ 
      for (int i = 0; i < ledCount; i++) { // ตัวแปร I=0; ถ้า < ledCount; เพิ่ม 1 ครั้งละ 1/รอบ
             pinMode(ledPins[i], OUTPUT); // เซตพอร์ตดิจิตอลขา 1-8 ให้เป็นพอร์ตเอาต์พุต
void loop() 
{ 
       for (int i = 0; i < ledCount-1; i++) { // ตัวแปร I-0; ถ้า < ledCount; เพิ่ม 1 ครั้งละ 1/รอบ
             digitalWrite(ledPins[i], HIGH); // ส่งข้อมูลออกเอาต์พุตเป็นลอจิก "1" ตามตัวแปร
             delay(delayTime); // หน่วงเวลาตามค่าในตัวแปร delayTime
             digitalWrite(ledPins[i, LOW); // ส่งข้อมูลออกเอาต์พุตเป็นลอจิก "0" ตามตัวแปร i
      }
       for (int i = ledCount-1; i > 0; i-j {
       digitalWrite(ledPins[i], HIGH); // ส่งข้อมูลออกเอาต์พุตเป็นลอจิก "1" ตามตัวแปร i
       delay(delayTime); // หน่วงเวลาตามค่าในตัวแปร delayTime
       digitalWrite(ledPins[i], LOW); // ส่งข้อมูลออกเอาต์พุตเป็นลอจิก "D" ตามตัวแปร
      }
```

```
}
```

```
ผลการทดลอง
```
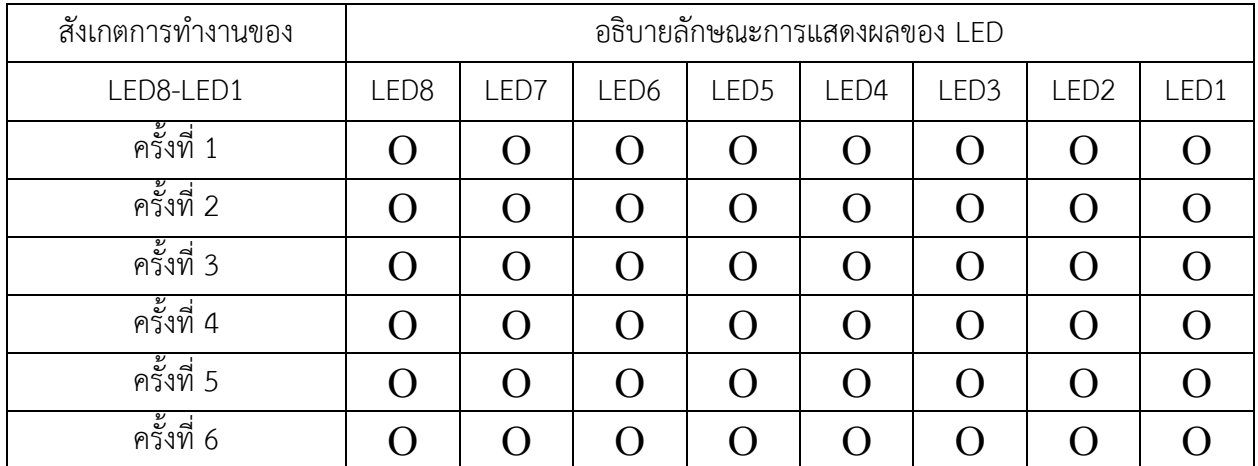

# รหัสวิชา 20127-2018 18 วิชา พื้นฐานไมโครคอนโทรลเลอร์

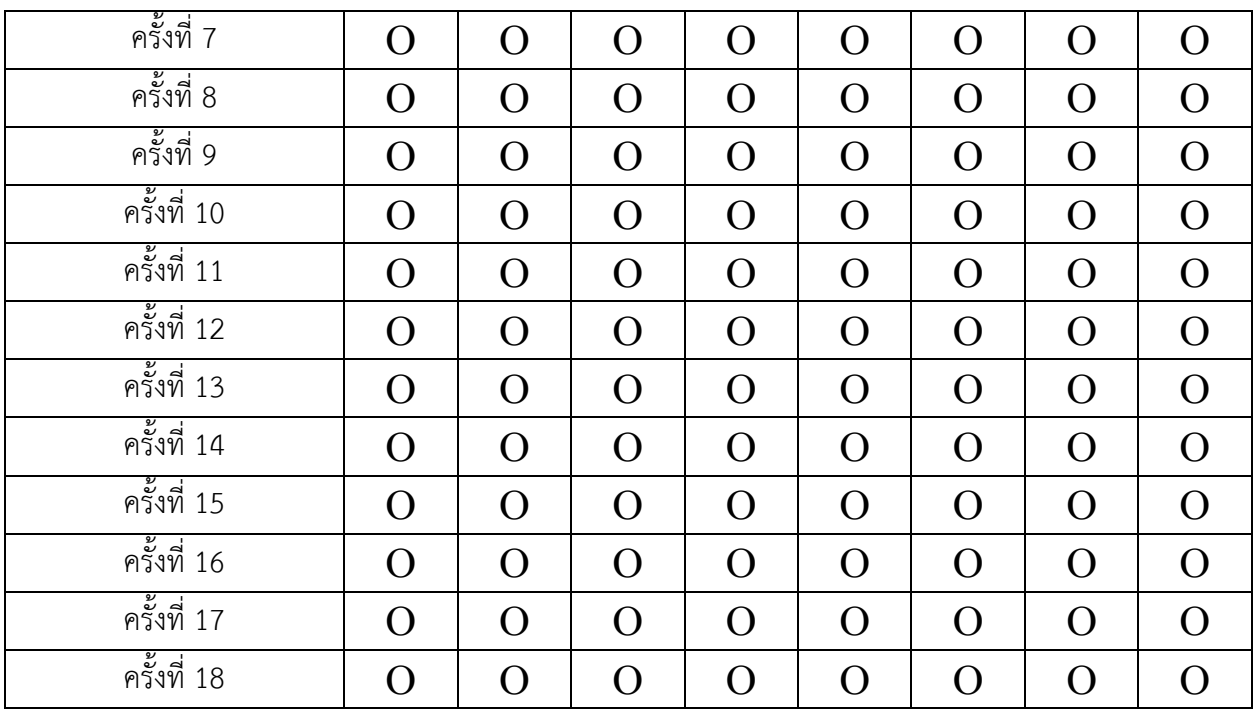

สรุปผลการทดลอง

# ............................................................................................................................. ....................................................... .................................................................................................................................................................................... ............................................................................................................................. .......................................................

# **โปรแกรมที่ 3** โปรแกรมไฟจราจร

โปรแกรมนี้เป็นการเขียนโปรแกรมไฟจราจร โดยนำบอร์ด Arduino มาต่อกับหลอดแอลอีดี จำนวน 3 ดวง มีหลอดแอลอีดี สีแดง สีเหลือง และสีเขียว

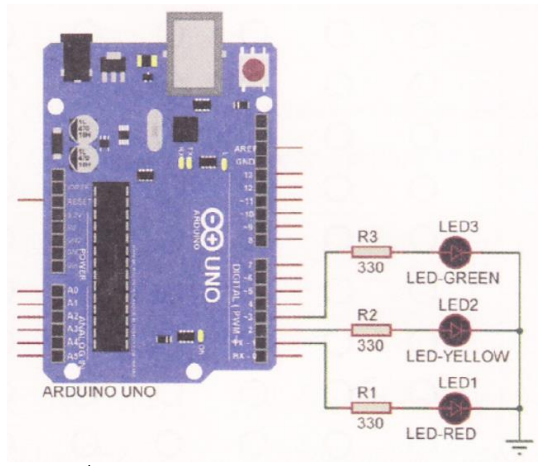

รูปที่ 4.10 วงจรสำหรับโปรแกรมไฟจราจร

รหัสวิชา 20127-2018 19 วิชา พื้นฐานไมโครคอนโทรลเลอร์

 $\sim$  // กำหนดตัวแปร redLED ต่อที่พอร์ตดิจิตอลขา 1  $\epsilon$  const int yellow LED= 2;  $\ell$   $\ell$  กำหนดตัวแปร yellowLED ต่อที่พอร์ตดิจิตอลขา 2  $\sim$   $\prime$ / กำหนดตัวแปร greenLED ต่อที่พอร์ตดิจิตอลขา 3

```
void setup() {
```
pinMode (yellowLED, OUTPUT); pinMode (redLED, OUTPUT);

```
pinMode (greenLED, OUTPUT); // เซตพอร์ตดิจิตอลขา 1-3 ให้เป็นพอร์ตเอาต์พุต
```

```
}
```

```
void loop() {
```
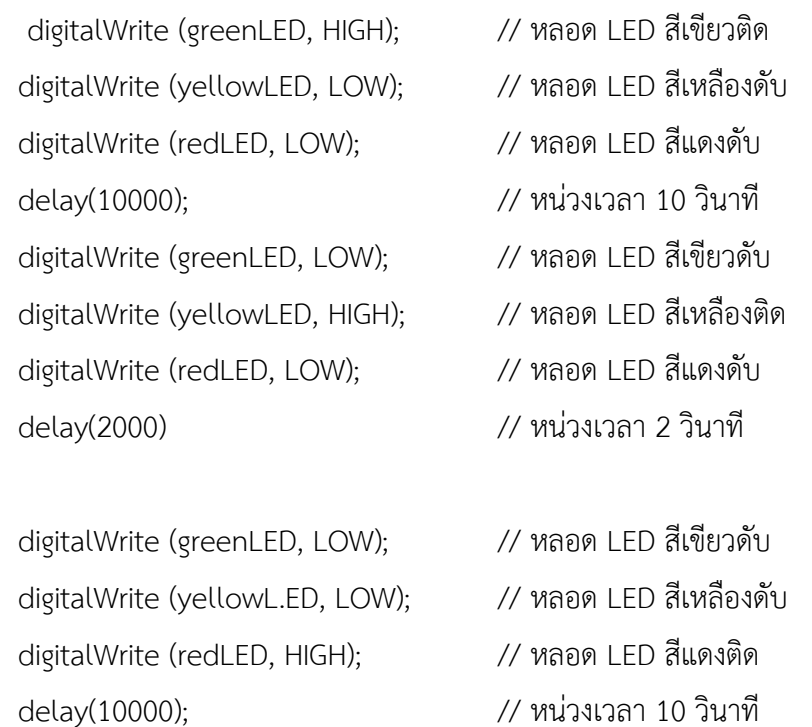

ผลการทดลอง

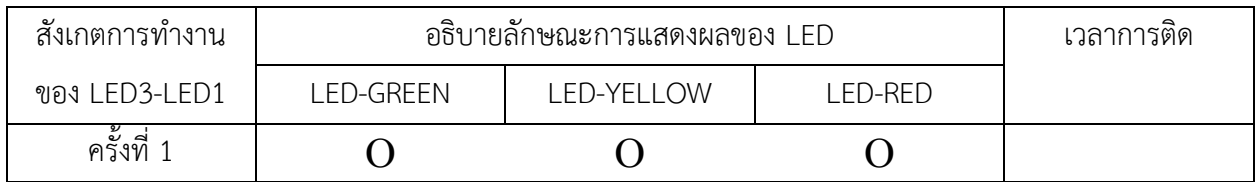

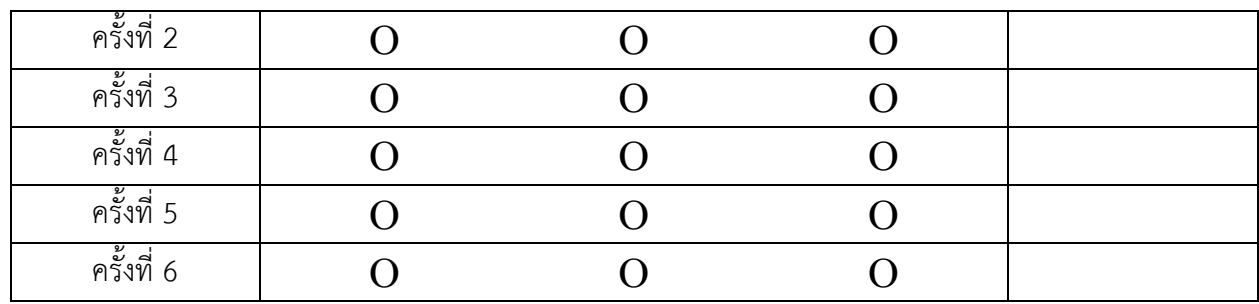

#### สรุปผลการทดลอง

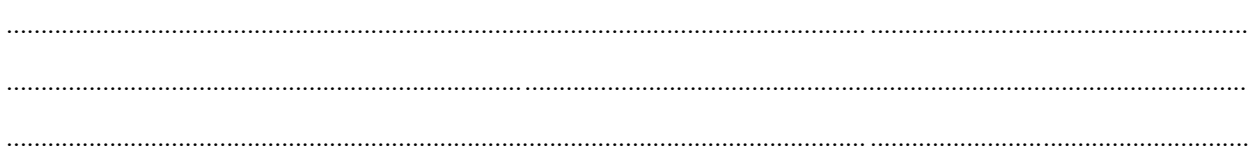

# กิจกรรมตรวจสอบความเข้าใจใบงานที่ 4.2

1. จงออกแบบวงจร และเขียนโปรแกรมต่อไปนี้ จากรูปที่ 4.11 ให้ออกแบบวงจรไฟจราจร ซึ่งมีทั้งหมด 4 แยกโดยทำการปล่อยรถครั้งละแยก

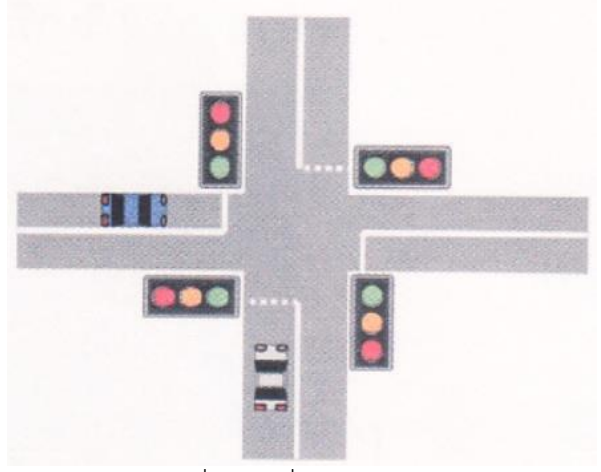

รูปที่ 4.11 สี่แยกไฟจราจร

ออกแบบวงจร

# โปรแกรม

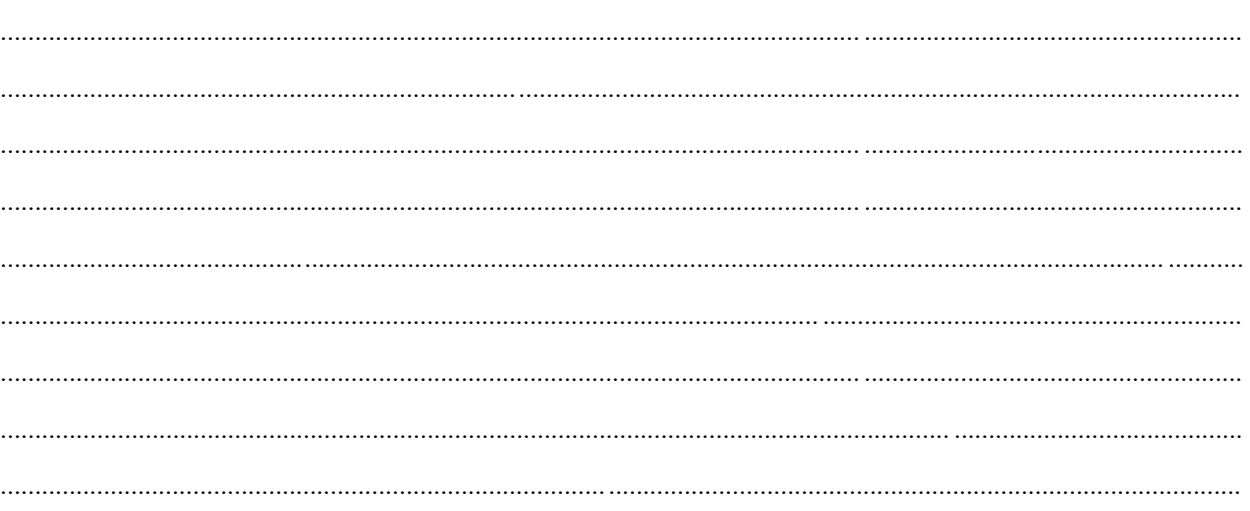